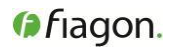

**US**

### **Products:**

E 01 2900 PointerShell 4 mm E 01 2901 PointerShell 5 mm E 01 2902 PointerShell 3 mm E 01 2904 PointerShell Universal E 01 2906 PointerShell LS

are components of the Fiagon Navigation System

Trade Name: Fiagon Navigation System<br>
Common Name of Device: Image guided surgery syst

Image guided surgery system

# **Manufacturer:**

Fiagon GmbH Neuendorfstraße 23b D -16761 Hennigsdorf Germany Phone: +49 3302 20121 10 Fax: +49 3302 20121 15 info@Fiagon.de

CE

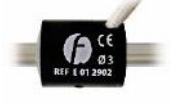

# **For US market only. This document is intended to provide information to an audience of the US.**

# **Explanation of symbols**

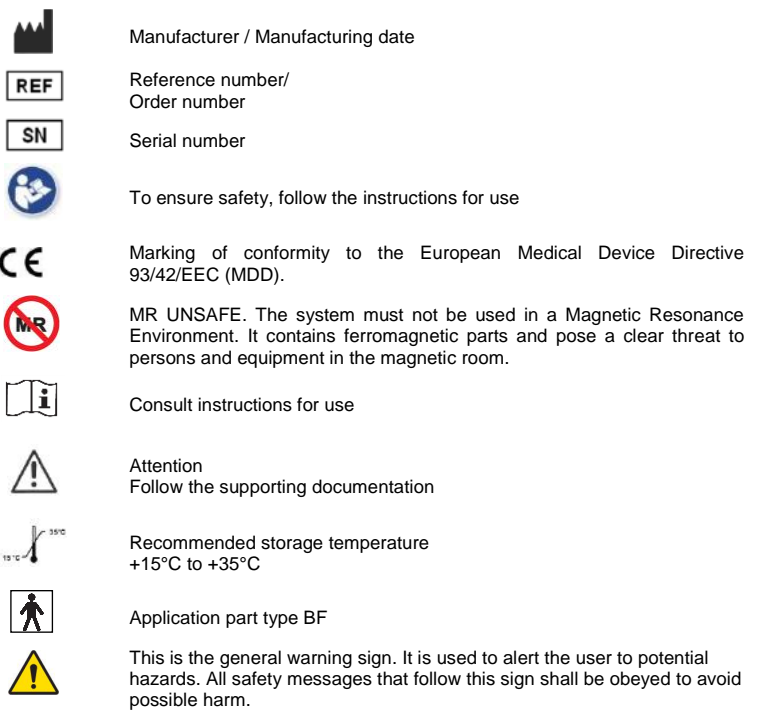

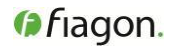

### **1. General information**

The products PointerShell 3mm, PointerShell 4 mm, PointerShell 5 mm, PointerShell Universal and PointerShell LS are product variants for the navigation of shavers or surgical instruments without motor in the handle and are referred to as 'PointerShells' below. The product PointerShell LS is used specially for the navigation surgical instruments with octagonal shafts with a maximum diameter of 6mm (For eg: Ostium Seeker produced by Entellus Medical Inc).

The instruments are accessories of the Fiagon Navigation produced by Fiagon GmbH.

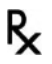

**CAUTION:** U.S. Federal law restricts this device to sale by or on the order of a physician.

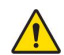

**CAUTION:** Read the instructions for use carefully before using the instrument.

**CAUTION:** Before using it, the instrument must be reprocessed according to the reprocessing instructions. All instruments are delivered in NONSTERILE condition.

**The PointerShells can be reprocessed and used 10 times.** The Fiagon Navigation System indicates the remaining number of uses.

### **2. Indications for Use / Field of application**

The application of the instrument is limited to the indications for use described here.

The instruments are intended as an aid for precisely locating anatomical structures in either open or percutaneous procedures. They are indicated for use with the Fiagon Navigation System using electromagnetic navigation.

The instrument are indicated for any medical condition in which the use of stereotactic surgery may be appropriate, and where, reference to a rigid anatomical structure in the field of ENT surgery can be identified relative to a CT or MR based model of the anatomy.

Example procedures include, but are not limited to:

- ENT Procedures; Transphenoidal access procedures.
	-
- Intranasal procedures.
- Sinus procedures, such as Maxillary antrostomies, Ethmoidectomies, Sphenoidotomies/Sphenoid explorations, Turbinate resections, and Frontal sinusotomies.
- Skull base procedures for ENT access.

The PointerShell devices are intended to be used as an attachment to the shaft of shaver blades or other surgical instruments without being in contact with the surgical area.

The Navigation System and its accessories are intended for use by healthcare professionals only. In addition, the users receive training. The operator, i.e., the person or facility that is responsible for the use and service of the system, must ensure that all users of the system receive an adequate introduction into the system in accordance with valid laws and regulations. An operator is everyone who uses the system.

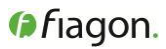

In the Navigation System, the PointerShell is used to display the current position of the instrument, to which the shell is attached in a preoperative radiological image data of the patient. The position of the tip of the instrument and possibly the orientation of the axis are displayed in the image data. The instructions for use of the Navigation System describe the proper use of the entire system in details.

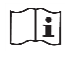

Refer to the application note Navigation with PointerShell for training

The PointerShells 3mm, 4mm, 5mm and Universal have a calibration pit that can be used for the calibration of a second PointerShell navigated instrument. The instruction for use of the Navigation System describes the proper use of the entire system in detail. The PointerShell LS does not have a calibration pit.

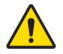

The instrument may only be used if the safety instructions of the Navigation System and other connected devices have been followed.

The navigation only works in connection with the Navigation System of Fiagon GmbH.

The patient registration cannot be carried out by the PointerShell 3mm, 4mm, 5mm and Universal. Use an instrument that is recommended by Fiagon GmbH.

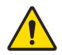

# **Contraindications**

**CAUTION:** The PointerShell should not be used if the following contraindications exist:

The instrument should not be re-processed and reused after it has been used on patients with suspected Creutzfeld-Jakob disease. In case, there is a risk of disease transmission, dispose the instrument after the operation.

**T**he instrument must not be exposed to MRI or used in a Magnetic Resonance Environment. The MRI exposure might magnetize the sensor. This might lead to misleading navigation information.

Furthermore, the contraindications of the instrument to be navigated must be taken into consideration as well.

#### **3. Compatible devices**

The PointerShell can be operated on instruments that are suitable and approved for surgeries mentioned above and that meet the requirements stated in the specifications.

The PointerShell can only be used as a navigation unit in connection with the Navigation System of Fiagon GmbH.

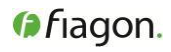

# **4. Device Description**

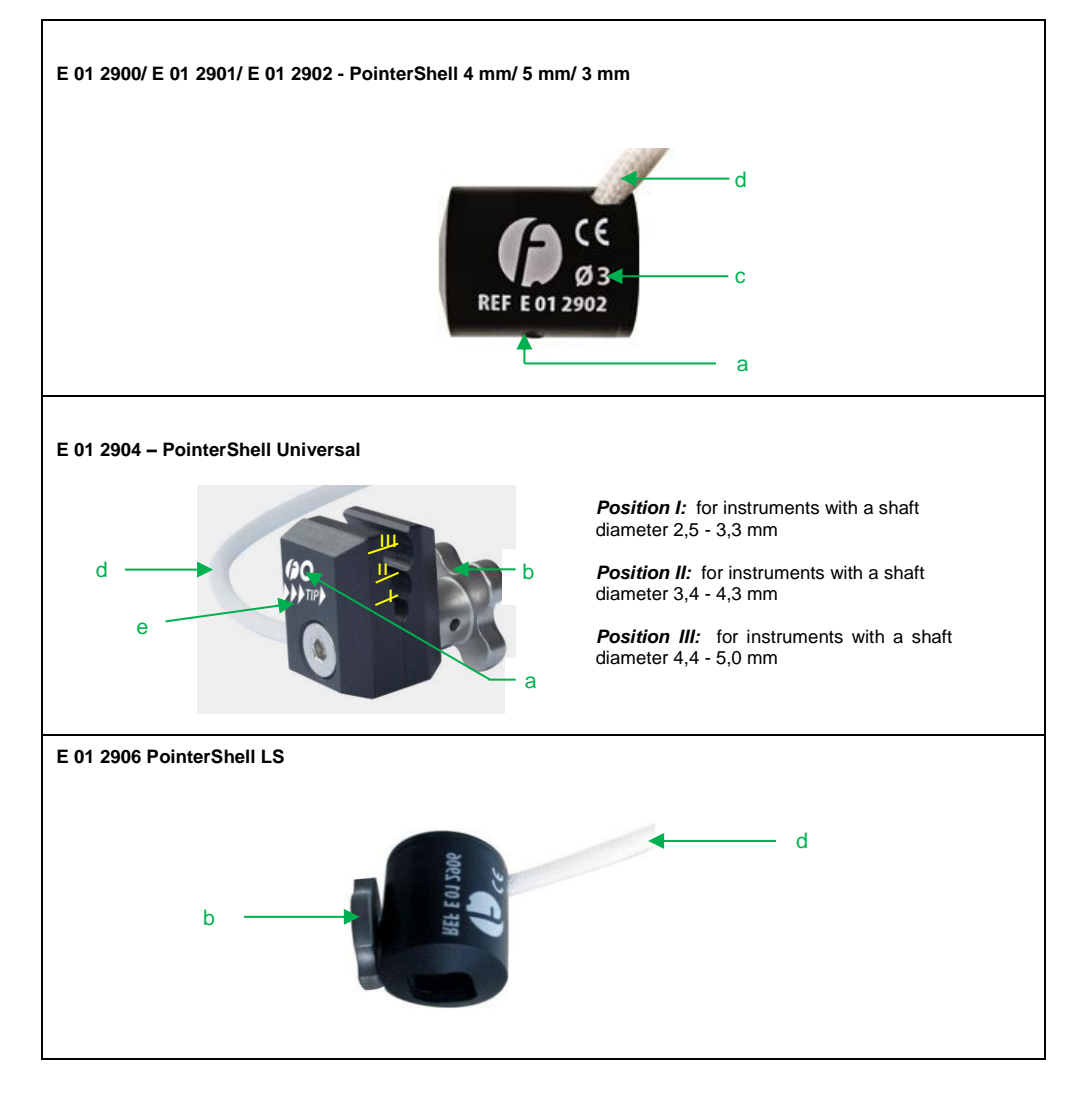

#### **Description:**

- **a** Calibration pit (K) **b** Locking screw/screw for fixation **c** Identification of the inner diameter of the PointerShell
- **d** Cable for connection with the Navigation System **e** Identification of the direction for the surgical instrument

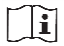

**NOTE**: PointerShell LS does not have a calibration pit.

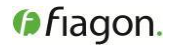

# **5. Preparation for the navigation**

After taking the PointerShell out of the sterile packaging, place it on the instrument table.

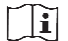

**NOTE**: The PointerShell 3mm,4mm,5mm and Universal cannot be used for the patient registration. Before using the instrument, the patient registration has to be done according to the description of the application. Consult the instructions for use of the resp. navigation application.

### **Mounting**

Prior to use, the PointerShell must be locked to the instrument that shall be navigated:

- Select the PointerShell (Diameter type) that fits to the shaft of the instrument that shall be equipped.
- Before the PointerShell is attached to an instrument, it must be ensured that the surface is clean and dry.
- Before each use, check if the thread can move freely.
- Push the PointerShell onto the instrument with the CE marking facing forward.
- Insert the tip of the instrument from the direction with the CE marking which is present on one end of the PointerShell (applicable for PointerShell 3 mm, 4 mm, 5 mm and LS). For PointerShell Universal, the mounting direction is provided.
- Lock the PointerShell to the instrument with the locking screw. The screw must be tightened firmly

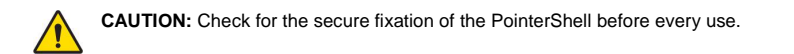

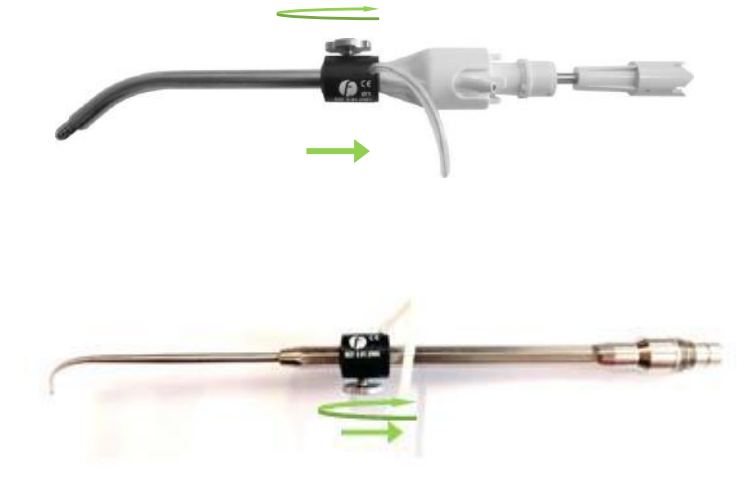

#### **Calibrating**

After mounting PointerShell, insert the connector of the attachment into the appropriate socket ("Instrument") on the navigation module. Note that the white marking at the plug is at 12 o'clock position.

Once the PointerShell is connected, you will hear a confirmation tone and the status display of the instrument is displayed in color. The message "Check tool" is displayed on the progress bar.

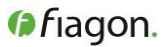

Place the tip of the instrument onto the calibration pit of the patient localizer. Keep the instrument, including the PointerShell, in one position until the progress bar is displayed and completed. If the calibration of the PointerShell was successful, you will hear a confirmation tone.

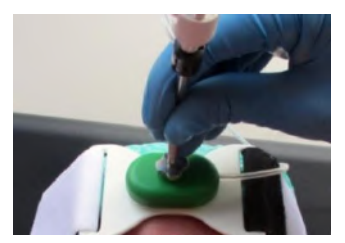

The PointerShell is now calibrated to navigate the instrument. The navigated point is the point that has touched the calibration tip.

Check the displayed position of the instrument on several anatomical structures. If the deviation is significant, the registration of the PointerShell must be rejected and repeated.

If a registration failed, you can reject it and repeat the process anytime by touching the calibration pit of the patient localizer.

Before a new instrument is navigated by means of the PointerShell, a new calibration is necessary. Start with the new calibration only after the PointerShell has been locked in place on the new instrument.

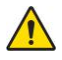

**CAUTION:** Do not start an operation before the calibration has been checked.

- **NOTE:** If the PointerShell does not register at the Navigation System, it cannot be used for the navigation**.**
- **NOTE:** In order to connect the instrument to the Navigation System via a longer distance, use the i extension cable instrument (accessory to the Fiagon Navigation System). Please keep in mind that the extension cable is non-sterile. Do not place the connected parts on the instrument table.

#### **6. Use of the navigation functionality**

After connecting the PointerShell to the system, the position of the navigation point of the PointerShell is displayed on the navigation screen (if the patient registration has been performed before).

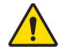

**CAUTION:** Do not start using the navigation information of the instrument before you have checked and verified it. Therefore, check the displayed position of the instrument on several anatomical structures after connecting the instrument. If the deviation is significant, do not use the instrument.

**CAUTION:** Make sure that the tip of the instrument is accurately held in place on the calibration pit of the second PointerShell or of the patient localizer.

**CAUTION:** If the PointerShell slips or turns during the use on the navigated instrument, the PointerShell must be newly calibrated immediately.

**NOTE**: Note that the PointerShell navigated instrument cannot be used for the patient registration in the i case of PointerShell 3mm, 4mm ,5mm and Universal. The PointerShell LS is used for patient registration.

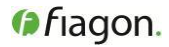

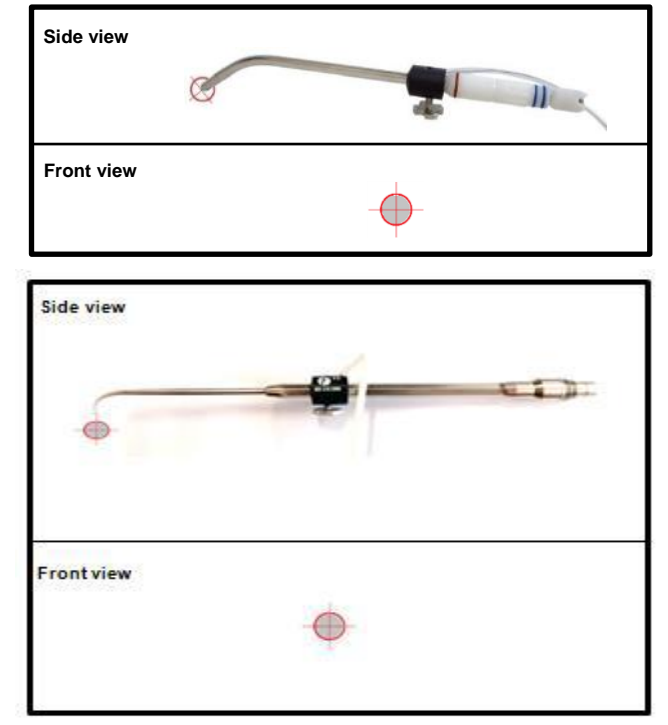

The figures below show the position of the navigation point on the tip of a shaver.

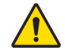

**CAUTION**: To avoid problems with the interpretation of the navigation display, pay attention to the position of the calibrated navigation point. The displayed navigation point corresponds to the part (tip) of the instrument that was held onto the calibration pit during calibration.

### **7. After the operation**

After the operation disconnect the instrument from the navigation unit. Do this by pulling the plug directly. Do not pull the cable or the bend relieve. This might damage the cable.

Re-process the instrument according to the reprocessing instructions in these instructions for use.

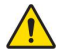

**CAUTION:** The instrument should not be re-processed and reused after it has been used with patients with suspected Creutzfeld-Jakob disease. In case there is a risk of disease transmission, dispose the instrument after the operation.

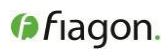

# **8. Specifications**

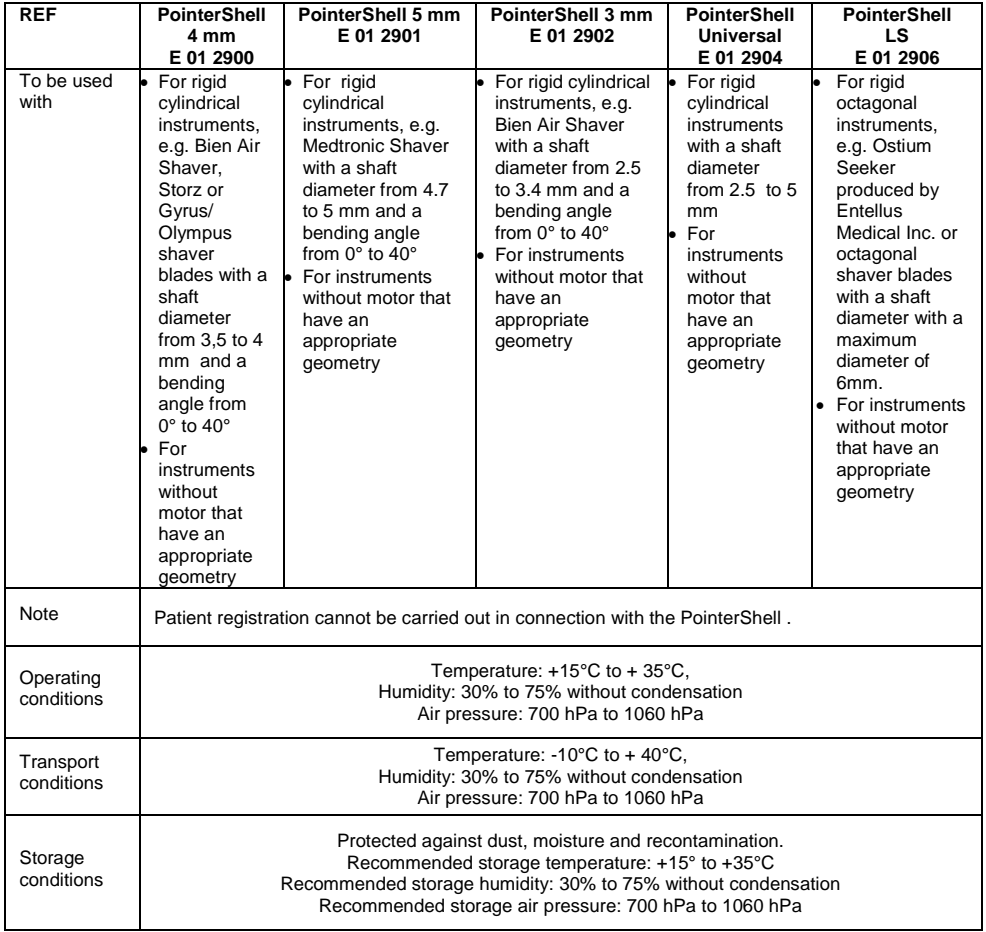

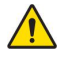

To ensure that the instrument is intact, pay attention to the notes regarding the transport and storage conditions as well as the notes regarding the application of the instrument!

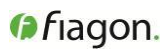

## **9. Reprocessing**

# **Reprocessing instructions for reusable medical devices**

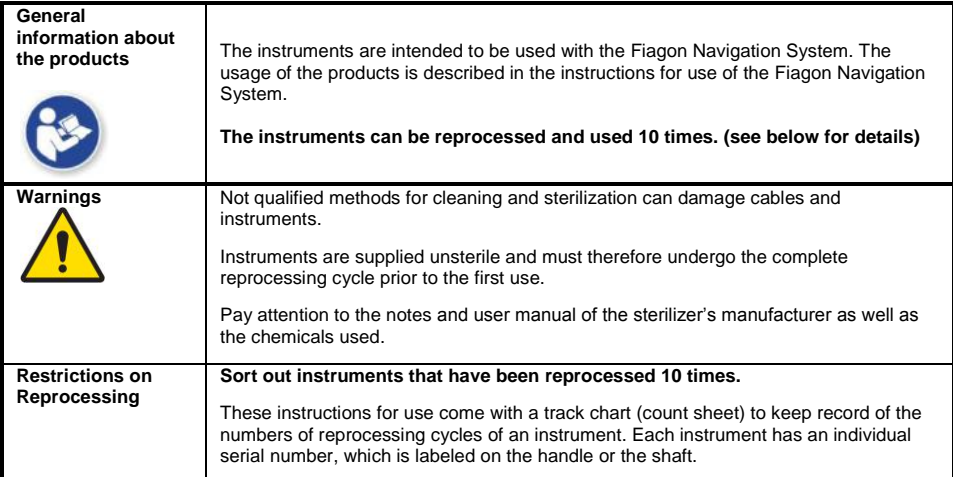

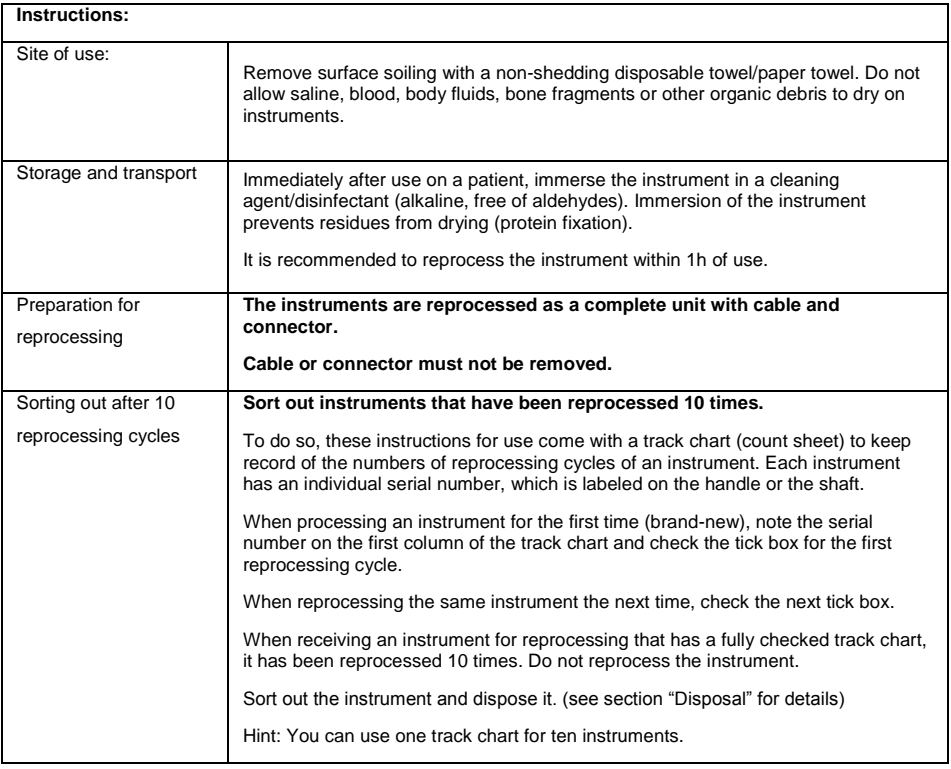

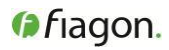

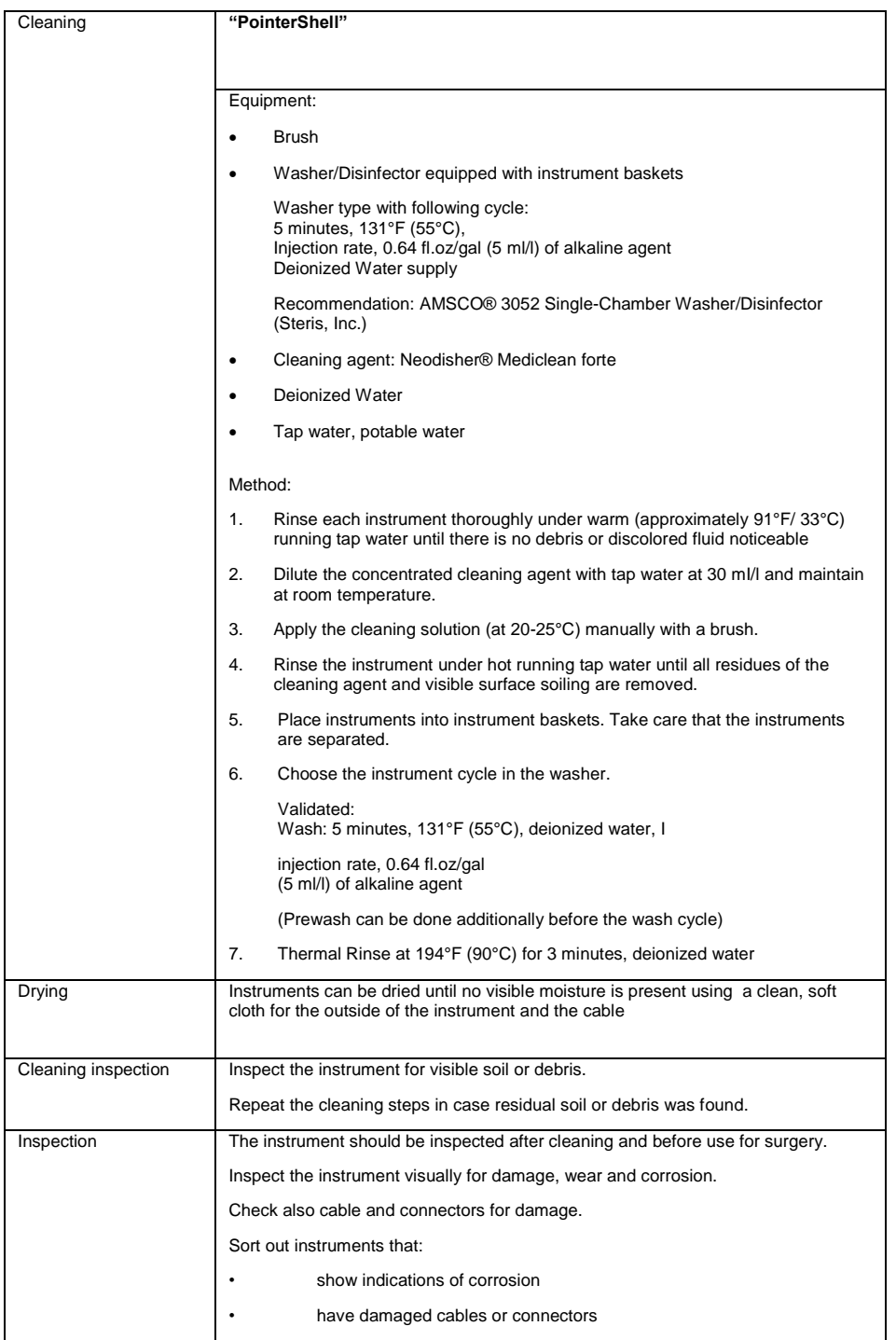

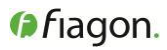

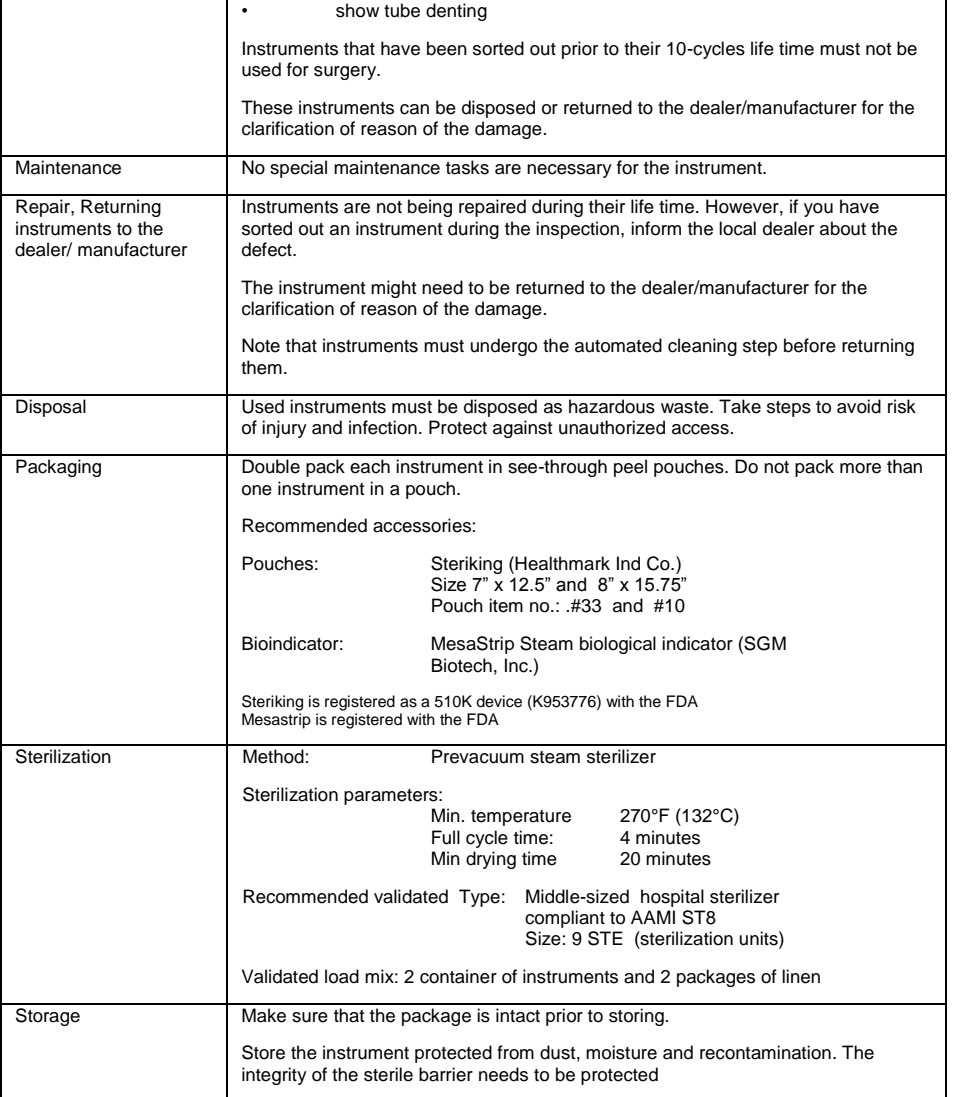

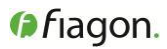

# **Track chart (for 10 instruments)**

# **Keep record of the number of reprocessing cycles.**

#### **Sort out instruments that have been reprocessed 10 times.**

Use this track chart (count sheet) to keep record of the numbers of reprocessing cycles of an instrument. Each instrument has an individual serial number, which is labeled on the handle or the shaft.

When processing an instrument for the first time (brand-new), note the serial number on the first column of the track chart and check the tick box for the first reprocessing cycle.

When reprocessing the same instrument the next time, check the next tick box.

When receiving an instrument for reprocessing that has a fully checked track chart, it has been reprocessed 10 times. Do not reprocess the instrument.

Sort out the instrument and dispose it. (see section "Disposal" in the reprocessing instructions for details)

Hint: You can use one track chart for ten instruments.

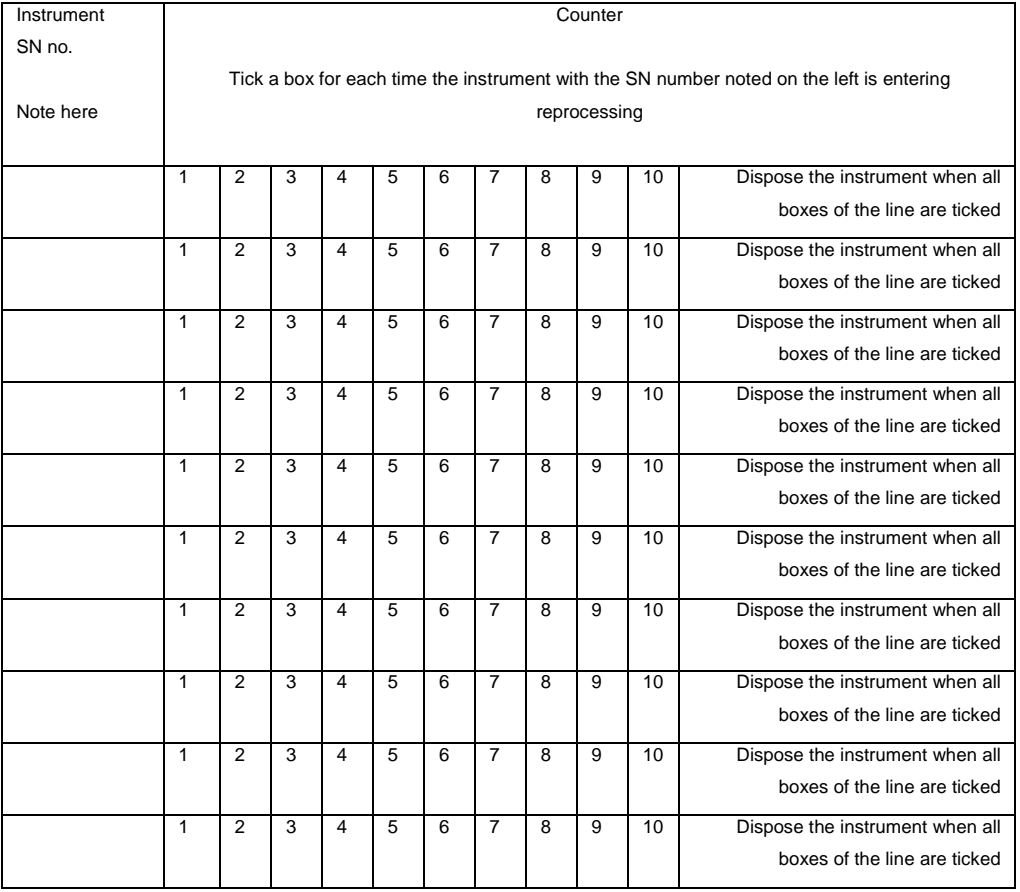